## **Choosing the Domain Options to Display During the Ordering Process**

You can customize the domain options that display to customers during the ordering process. This allows you to control whether customers can register domains, transfer them to you, and use domains they have already registered elsewhere for hosting services.

## **Choose the Domain Options to Display**

To configure domain option display:

- 1. Go to **Configuration > System Settings > General Settings** and choose the **Domains** tab.
- 2. Check the options to display for **Domain Registration Options***.*

Unchecking all of the options will hide the domain checker from the homepage.

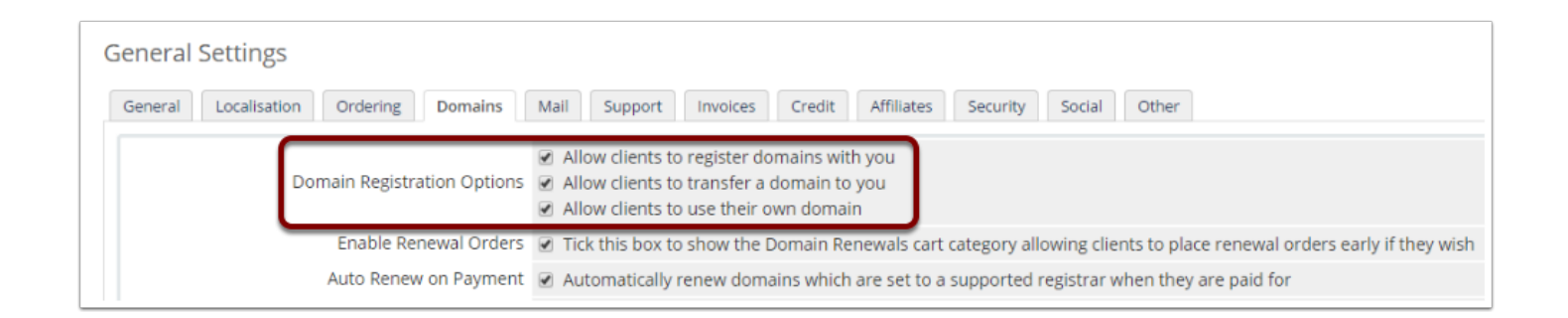

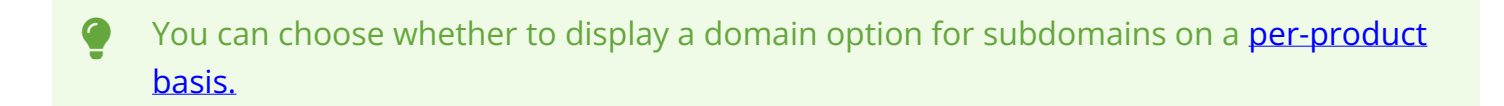

3. Click **Save Changes***.*